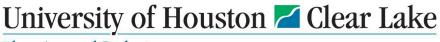

## Planning and Budget

| SUBJECT: Budget Journal Workfl              | ow Procedures | Page 1 of 1                                                                                                    |
|---------------------------------------------|---------------|----------------------------------------------------------------------------------------------------|
| Originator/College/Division Business Admin. | dmin. 1.      | Obtain a document number from the departmental log for the Budget Journal.                                                                                                 |
|                                             | 2.            | Create the budget journal and budget pre-check it in PeopleSoft.                                                                                                    |
|                                             | 3.            | Electronically attach the required supporting documentation for the budget journal.                                                                                        |
|                                             | 4.            | Select "Approve" and "Apply" on the Approval 2 tab to enter the budget journal into the workflow.                                                                          |
| College/Division Business Admin.            | 5.            | Monitor the budget journal worklist reviewing each budget journal along with its supporting documentation.                                                                 |
|                                             | 6.            | Select an Approval Action for the budget journal on the Approval 2 tab.                                                                                                    |
| Provost (depending on the path selected     | ed) 7.        | Review each budget journal on the worklist along with the supporting documentation.                                                                                        |
|                                             | 8.            | Select an approval action for the budget journal on the Approval 2 tab.                                                                                                    |
| Planning & Budget Office                    | 9.            | Review each budget journal on the worklist along with the supporting documentation.                                                                                        |
|                                             | 10.           | Select an Approval Action for the budget journal on the Approval 2 tab.                                                                                                    |
|                                             | 11.           | Post the budget journal. If the budget journal fails to post and returns a status of "V", print the budget journal and resolve the amount-based error with the department. |
|                                             | 12.           | Complete the accompanying journal entry form if the budget journal transfers funds between cost centers. Submit the Journal Entry to General Accounting for processing.    |

Rev. 5/13/2019, 2/1/2023